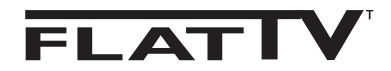

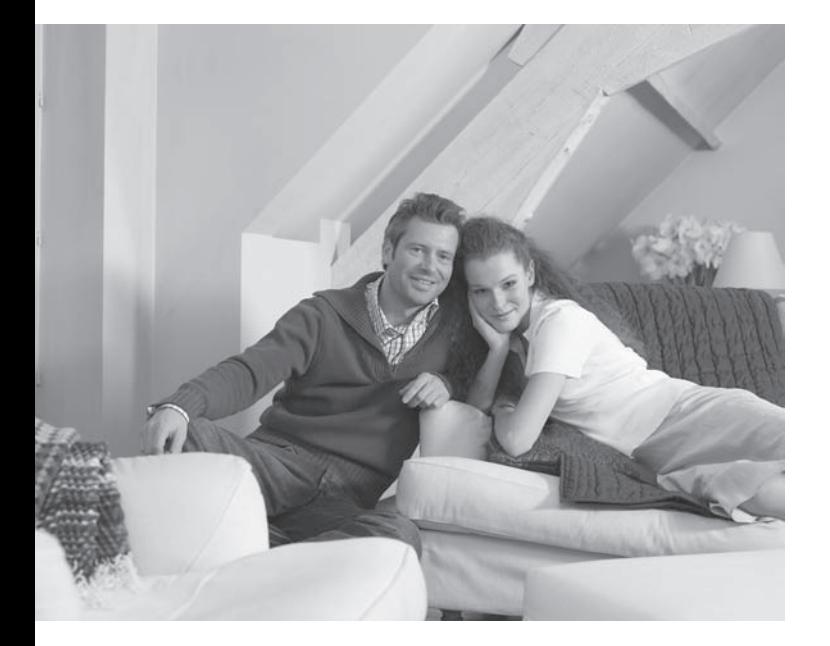

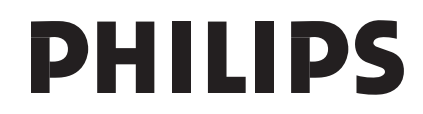

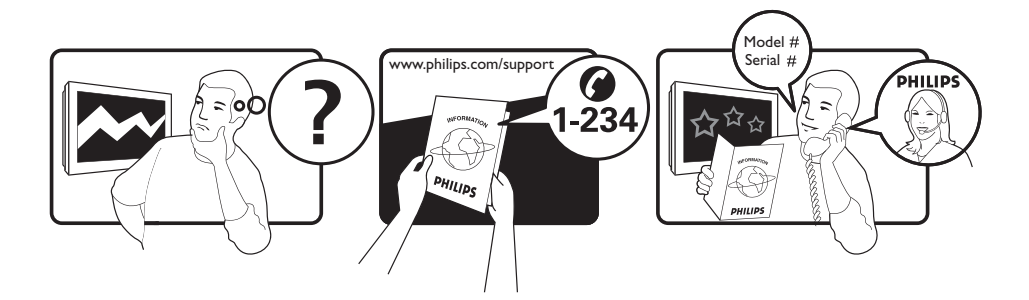

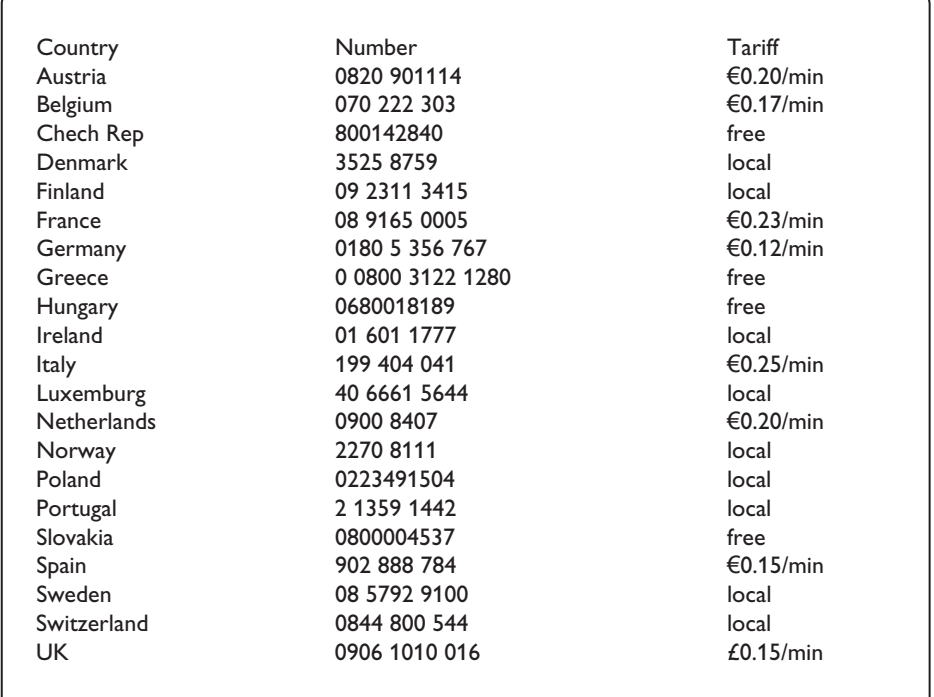

#### Warning concerning stationary images on the TV screen

A characteristic of LCD and Plasma Panels is that displaying the same image for a long time can cause a permanent after-image to remain on the screen. This is called phosphor burn in. Normal use of the TV should involve the showing of pictures that contain constantly moving and changing images that fill the screen.

#### Avertissement concernant les images fixes sur l'écran du TV

Un affichage prolongé d'une même image sur un écran LCD et plasma peut causer l'apparition d'une image rémanente. Ce phénomène est dû au marquage du phosphore. En utilisation normale, le téléviseur affiche des images animées se modifiant en permanence sur l'ensemble de l'écran.

#### Waarschuwing met betrekking tot stilstaande beelden op het TV-scherm

Kenmerkend voor LCD en Plasma Display Panels is dat wanneer hetzelfde beeld gedurende langere tijd wordt weergegeven, er een blijvend nabeeld op het scherm achterblijft. Dit wordt fosforinbranding genoemd. Normaal gebruik van de TV houdt in dat er beelden worden weergegeven die het volledige scherm vullen en die continu bewegen en veranderen.

#### Warnhinweise zu Standbildern auf dem Fernsehbildschirm

Ein Merkmal von LCD und Plasma Panels besteht darin, dass durch die Anzeige desselben Bilds für längere Zeit ein permanentes Nachbild auf dem Bildschirm verbleibt. Diesen Vorgang wird als "Phosphor-Burn-In" bezeichnet. Die normale Nutzung des Fernsehgeräts sollte aus der Anzeige sich ständig bewegender und ändernder Bilder auf dem gesamten Bildschirm bestehen.

#### Avviso riguardante immagini statiche sullo schermo

Sugli schermi LCD o al plasma la persistenza diimmagini statiche tende a creare un effetto memoria sullo schermo con fastidiose ombreggiature e zone scure, causate dell'usura dei fosfori. D'altro canto il normale utilizzo di uno schermo televisivo implica la visualizzazione di immagini in costante movimento e cambiamento.

#### Advarsel vedrørende stationære billeder på tv-skærmen

Af det samme billede i lang tid bevirke, at et fastbrændt billede vises permanent på skærmen. Dette kaldes fosforindbrænding. Tv'et bør normalt bruges til visning af billeder, der udfylder hele skærmbilledet, skifter og er i konstant bevægelse.

#### Advarsel angående stillestående bilder på TV-skjermen

Et kjennetegn ved LCD og plasmaskjermer er at hvis det samme bildet vises i lang tid, kan det bli et permanent etterbilde på skjermen. Dette kalles fosforinnbrenning. Ved vanlig bruk av TVen vises det bilder som fyller skjermen og hele tiden beveger og endrer seg.

#### Varning för permanenta efterbilder på TV-skärmen

En egenskap hos LCD- eller plasmaskärmar är att om samma bild visas under lång tid kan en permanent bild brännas in påskärmen. Det här kallas fosforinbränning. Normal användning av TV: n innebär att bilder som ständigt rör sig och ändras visas på skärmen.

#### Varoitus kuvaruudussa paikallaan olevista kuvista

LCD- tai plasmanäyttöjen ominaisuutena on, että saman kuvan pitkäaikainen näyttäminen voi jättää ruutuun pysyvän jälkikuvan.Tätä kutsutaan kuvan kiinnipalamiseksi.Television normaalissa käytössä kuvaruudussa näkyvien kuvien tulisi liikkua ja vaihtua jatkuvasti.

#### Особенности отображения неподвижного изображения на экране

Особенностью плазменных панелей является то, что долговременный показ неподвижного изображения приводит к возникновению на экране остаточных изображений. Это называется выгоранием фосфорного слоя. Нормальное использование такого телевизора подразумевает отображение движущихся, меняющихся изображений по всему экрану.

Français

Русский

<sup>-</sup> Italiano

**Norsk** 

**Dansk** 

**Nederlands** 

**Deustch** 

-Svenska

Suomi

#### Alerta concerniente a las imágenes que se pueden quedar marcadas en la pantalla del TV

Una característica de las pantallas de plasma y LCD es que si se muestra la misma imagen durante mucho tiempo puede ocurrir que permanezca una imagen posterior en la pantalla. Este fenómeno se denomina quemadura de fósfoto. Si se utiliza el televisor con normalidad, se mostrarán tanto imágenes en constante movimiento como imágenes fijas.

#### Aviso sobre imagens paradas no ecrã do TV

Os ecrãs de plasma ou LCD têm como característica o facto de que quando é apresentada a mesma imagem durante um longo período, esta pode permanecer fixa no ecrã. A isto chama-se queimadura de fósforo. A utilização normal do televisor deve mostrar imagens em constante movimento e alteração, que preencham o ecrã.

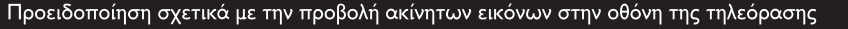

Ένα χαρακτηριστικό των οθονών πλάσματος LCD και PDP είναι ότι προβάλλοντας την ίδια εικόνα για μεγάλο χρονικό διάστημα υπάρχει πιθανότητα να δημιουργηθεί ένα εναπομένον μόνιμο είδωλο στην οθόνη. Αυτό το φαινόμενο λέγεται "κάψιμο" του φωσφόρου. Η κανονική χρήση της τηλεόρασης συνεπάγεται κανονική χρήση της τηλεόρασης συνεπάγεται την εμφάνιση εικόνων που διαρκώς κινούνται και αλλάζουν και καταλαμβάνουν ολόκληρη την οθόνη.

#### TV ekranındaki sabit görüntülerle ilgili uyarı

LCD ve Plazma Panellerin bir özellii, aynı görüntünün uzun süre gösterilmesinin ekranda kalıcı bir görüntü izine neden olabilmesidir. Buna fosfor yanıl adı verilir. TV'nin normalde tüm ekranda görüntülerin hareket edip deitii resimler göstermek için kullanılması gerekir.

#### Figyelmeztetés a képernyőn folyamatosan jelenlévő képrészletekkel kapcsolatosan

A LCD és plazmaképernyők sajátossága, hogy ha ugyanazt a képet hosszú ideig jelenítik meg, utána egy ideig a képernyőn marad a kép kontúrja. Ez a beégés jelensége. A televízió általános használata folyamatosan mozgó és változó képek megjelenítését jelenti a képernyőn.

Ostrzeżenie co do nieruchomych obrazów na ekranie telewizora

Varovanie týkajúce sa statických obrázkov na TV obrazovke

Cechą wyświetlaczy LCD i PDP jest to, że wyświetlanie tego samego obrazu przez dłuższy czas może spowodować jego utrwalenie na ekranie. Nazywane jest to wypaleniem fosforowym. Podczas normal-nego używania telewizora na ekranie powinny pojawiać się nieustannie ruchome obrazy wypełniające ekran.

#### Upozornění na statické obrázky na obrazovce

Jedním z charakteristických rysů LCD a plazmových obrazovek je to, že při dlouhodobém zobrazení stejného obrazu může na obrazovce zůstat jeho trvalý otisk. Tento jev se nazývá fosforové vypálení. Při normálním používání se na televizoru zobrazují filmy, jejichž součástí jsou pohyblivé a stále se měnící obrazy.

Charakteristickou vlastnosťou LCD a plazmových displejov je, že zobrazovanie toho istého obrazu dlhšiu dobu môže spôsobiť trvalé zobrazovanie zvyšku obrazu na obrazovke. Toto sa nazýva vypálenie luminoforu. Pri normálnom používaní televízora sa zvyčajne zobrazujú scény obsahujúce neustále sa pohybujúce a meniace obrazy, ktoré vypĺňajú obrazovku.

Magyar

**Česky** 

Slovenský

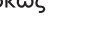

Ελληνικα

Türkçe

Polski

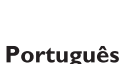

**Español** 

Данные о произведенном ремонте:

№ талона (Card #)

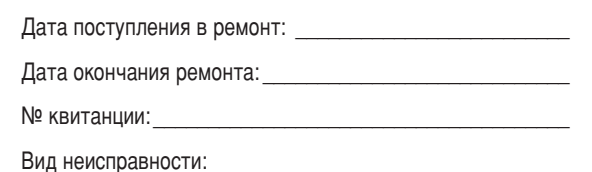

PHILIPS<br>(C) **PHILIPS POCCUS** 

## БЫТОВАЯ ЭЛЕКТРОНИКА

ГАРАНТИЙНЫЙ ТАЛОН (warranty card)

ТЕЛЕФОН (telephone)

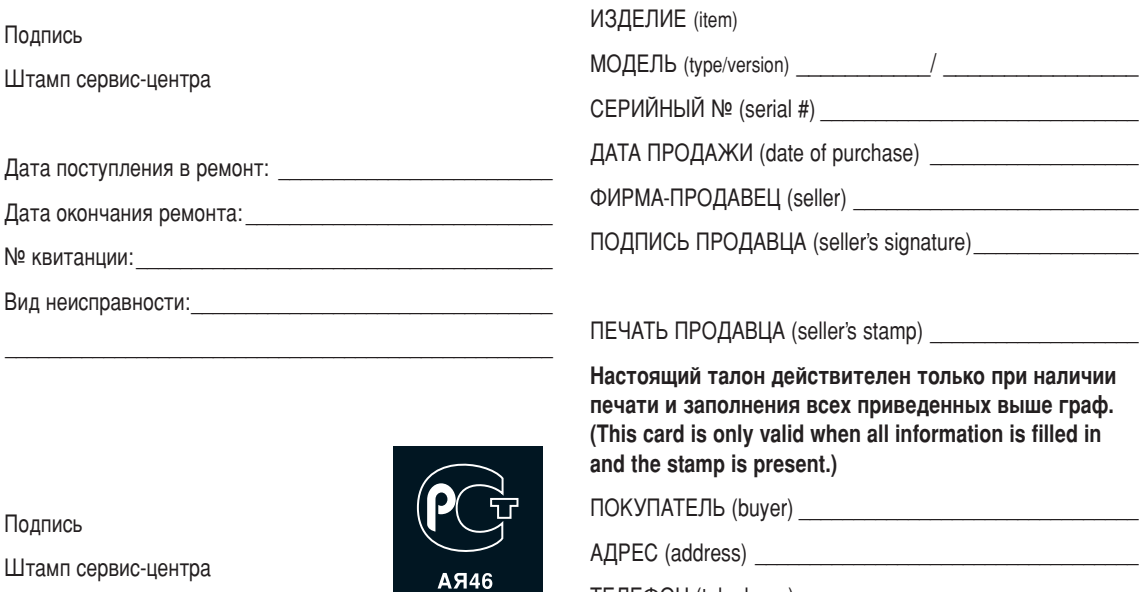

Настоящая гарантия предоставляется изготовителем в дополнение к правам потребителя, установленным действующим деле.<br>законодательством Российской Федерации, и ни в коей мере не ограничивает их.

Настоящая гарантия действует в течение одного года с даты приобретения изделия и подразумевает гарантийное ь солуживание изделия в случае обнаружения дефектов, связанных с материалами и работой. В этом случае потребитель имеет право, среди прочего, на бесплатный ремонт изделия. Настоящая гарантия действительна при соблюдении следующих условий:

1. Изделие должно быть приобретено только на территории России, причем исключительно для личных бытовых нужд. Изделие должно использоваться в строгом соответствии с инструкцией по эксплуатации с соблюдением правил и требований безопасности.

2. Обязанности изготовителя по настоящей гарантии исполняются на территории России продавцами и официальными обслуживающими (сервис) центрами.

3. Настоящая гарантия не распространяется на дефекты изделия, возникшие в результате: а) химического, механического или иного воздействия, попавших посторонних предметов, насекомых во внутрь изделия; б) неправильной эксплуатации, включая, но не ограничиваясь, использованием изделия не по его прямому назначению и УСТАНОВКУ В ЭКСПЛУАТАЦИЮ ИЗДЕЛИЯ В НАДУШЕНИЕ ПОАВИЛ И требований безопасности;

в) износа деталей отделки, ламп, батарей, защитных экранов, накопителей мусора, ремней, щеток и иных деталей с OLDJHNAHHPIW GDOKOW NGLOUP3OBJHNA.

г) ремонта и/или наладки изделия, если они произведены любыми иными лицами кроме обслуживающих центров;

д) адаптации и изменения с обычной сферы применения изделия, указанной в инструкции по эксплуатации.

4. Настоящая гарантия действительна по предъявлении вместе с оригиналом настоящего талона оригинала товарного чека, выданного продавцом, и изделия, в котором обнаружены дефекты.

5. Настоящая гарантия действительна только для изделий, используемых для личных бытовых нужд, и не распространяется на изделия, которые используются для коммерческих, промышленных или профессиональных целей.

По всем вопросам гарантийного обслуживания изделий Филипс обращайтесь к Вашему местному продавцу.

Фирма Филипс устанавливает следующие сроки службы изделия:

#### $F$ руппа 1–5 лет

Радио, радиобудильники, магнитолы, переносные магнитолы, телефонные аппараты (проводные) и другая продукция, имеющая небольшую стоимость.

#### Группа 2–7 лет

Персональные компьютеры и переферийные устройства, цветные телевизоры (включая проекционные), видеомагнитофоны, автомобильные магнитолы, Hi-Fi звуковоспроизводящая аппаратура (включая компоненты), видеокамеры п переносные видеоустройства, радиотелефоны (беспроводные), цифровые сотовые телефоны и аппаратура игрового назначения.

Фирма Филипс уделяет большое внимание качеству выпускаемой продукции. При использовании ее для личных (бытовых) нужд с соблюдением правил эксплуатации срок их службы может значительно превысить официальный срок службы, установленный в соответствии с действующим законодательством о правах потребителей.

îËχ îËÎËÔÒ íÂÎ./Ù‡ÍÒ: (495)961-11-11 тел./факс. (=55)56++++++<br>Тел./факс: 8-800-200-08-80 (бесплатный междугородный звонок) Информационный Центр Филипс Beб-сайт: www.philips.ru

## **Введение**

Спасибо за покупку этого телевизора. Даное руководство поможет вам установить и пользоваться вашим телевизором. Мы советуем внимательно прочитать его.

## **Содержание**

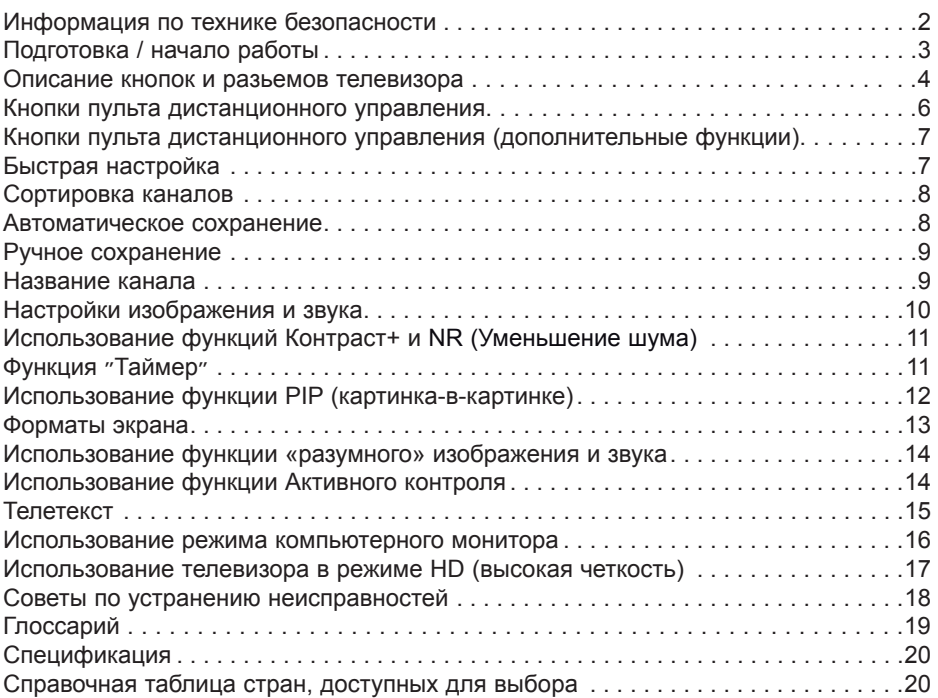

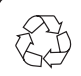

#### **Повторное использование**

Упаковка этого продукта предназначена для повторного использования. Обратитесь к местным властям для правильной утилизации.

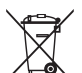

#### **Использование вашего старого продукта**

Ваш продукт сконструирован и изготовлен из высококачественных материалов и составных элементов, которые могут быть использованы повторно. Если на продукте находиться символ-обозначение с изображением кмуссорного контейнера на калесах, это обозначает, что продукт подподает под Европейскую директиву 2002/976/ЕС. Узнайте всю информацию о местных условиях по сбору электропродуктов и электроники. Соблюдайте местные правила и не выбрасывайте старые продукты с обычным домашним мусором. Правильная утилизация вашего продукта поможет избежать негативных последствий для окружающей среды и для здоровья человека.

## **Информация по технике безопасности**

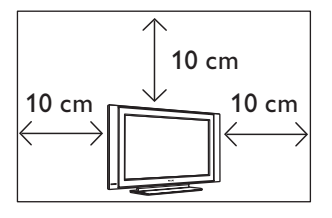

Оставьте как минимум по10 см свободного места с каждой стороны телевизора, чтобы обеспечить надлежащую вентиляцию. Установите телевизор на устойчивой и плоской поверхности. Никогда не закрывайте вентиляционные отверстия телевизора тряпками или другими материалами. Не вставляйте ничего в вентиляционные отверстия. Если в эти отверстия вставлены металлические или легковоспламеняющиеся предметы, это может привести к пожару или короткому замыканию.

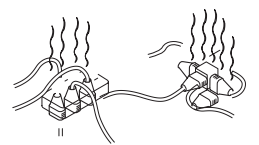

Не подключайте очень много оборудования к одной разетке, поскольку это может вызвать чрезмерную загрузку и привести к пожару или к короткому замыканию.

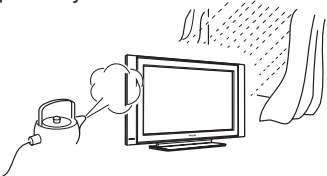

Чтобы предупредитьвозникновение пожара или короткого замыкания, не подвергайте телевизор воздействию дождя или сырости. дождя или сырости.

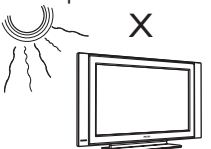

Не размещайте телевизор под прямыми солнечными лучами или в жаркой среде. Не ставьте на телевизор вазу с водой.

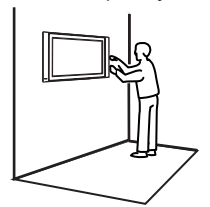

Установка телевизора на стену должна производиться квалифицированным специалистом. Неправильная или неточная установка может повредить телевизор.

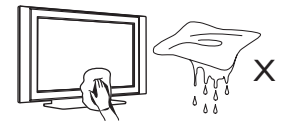

Осторожно протирайте поверхность экрана с помощью гигроскопической ваты или других мягких материалов, например, замши. Не пользуйтесь слишком мокрой тряпкой, с которой капает вода. Для чистки телевизора не пользуйтесь ацетоном, толуолом или алкоголем. Для безопасности выньте электрический провод из розетки.

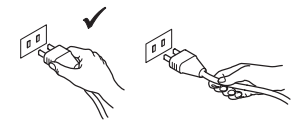

Берите электрический провод за вилку. Не тяните за электрический провод. Не пользуйтесь плохими розетками. Вставляйте вилку в розетку полностью. Небрежное подключение может вызвать дуговой разряд, что может привести к пожару.

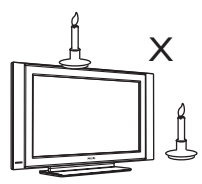

Не размещайте на телевизоре и вблизи него никаких открытых источников пламени (например, горящие свечи).

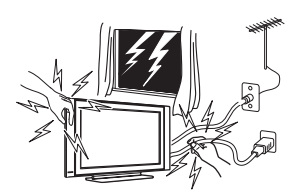

В целях безопасности не дотрагивайтесь до частей телевизора, электрического кабеля или до антенны во время грозы.

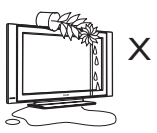

Не ставьте на телевизор вазу заполненную водой. Вода, попадая на телевизор, может привести к короткому замыканию. Если на телевизор попала вода, не включайте его. Его необходимо немедленно показать квалифицированному специалисту.

## **Подготовка / начало работы**

# **1 Подключения 26" 32"** Q, **37"/42"/50"**

- Вставьте антенну в 75  $\Omega$   $\neg$ г в специальное гнездо внизу телевизора.
- Вставить вилку электрического провода в розетку ( 220-240 В 50/60 Гц ).
- Убедитесь, что кабель питания полностью вставлен в разъем питания телевизора и настенную розетку.

#### **Предупреждение!**

 Если телевизор устанавливается на шарнирной основе или шарнирном кронштейне, не допускайте натяжения кабеля питания при повороте телевизора. Из-за натяжения кабеля питания могут ослабнуть соединения. Это может вызвать возникновение электродуги и возгорание.

#### **2 Использование пульта дистанционного управления**

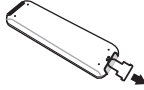

 Для работы дистанционного управления удалите из батарейки пластиковый лист изоляции.

#### **ПРИМЕЧАНИЕ**

**ПРИМЕЧАНИЕ Для более подробной информации о видах подключения смотрите «РУКОВОДСТВО ПО ПОДКЛЮЧЕНИЮ».**

**3 Включение телевизора**

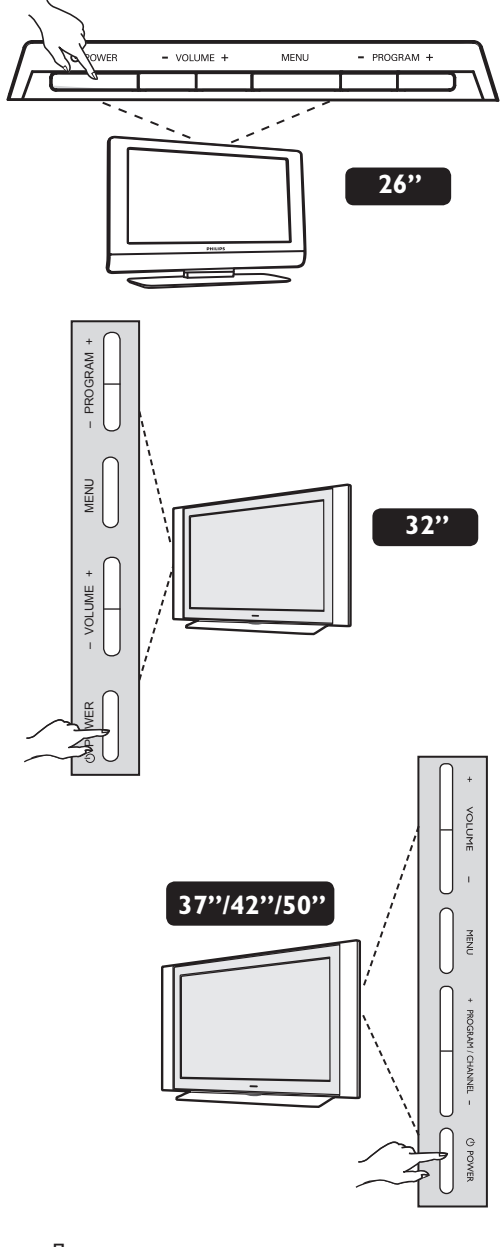

- Для включения телевизора нажмите на кнопку **питания (POWER)**. Загорится зеленый индикатор и включится экран.
- Если телевизор остается в режиме ожидания ( красная лампочка ), нажмите на клавишу **ПРОГРАММА +/–** на клавиатуре или **Р –/+** на пульте дистанционного управления.

## **Описание кнопок и разьемов телевизора**

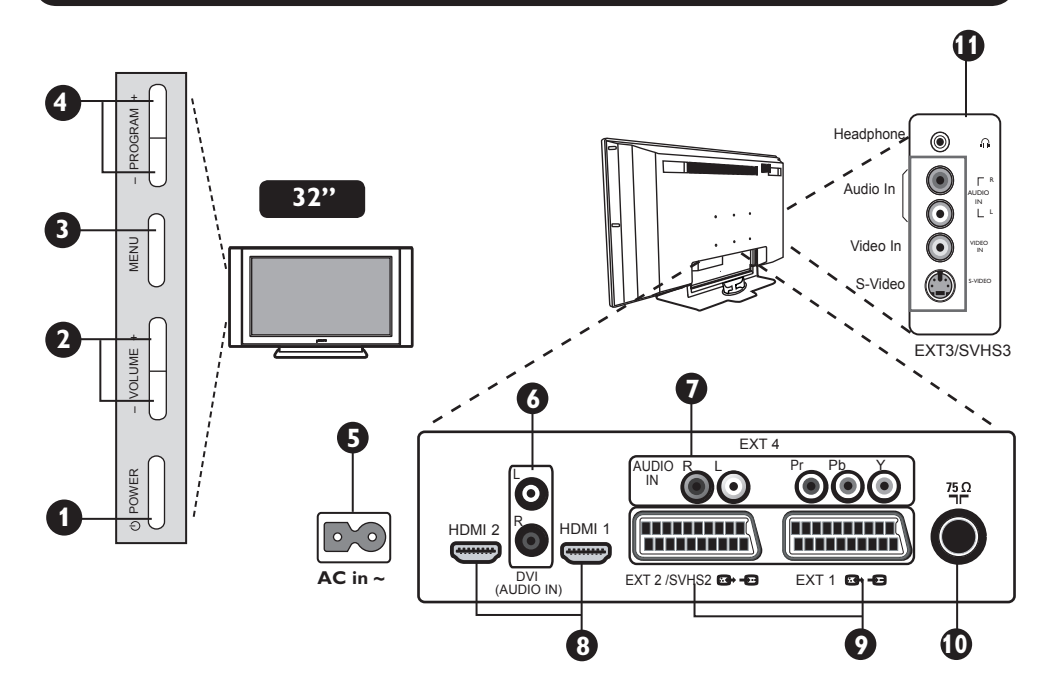

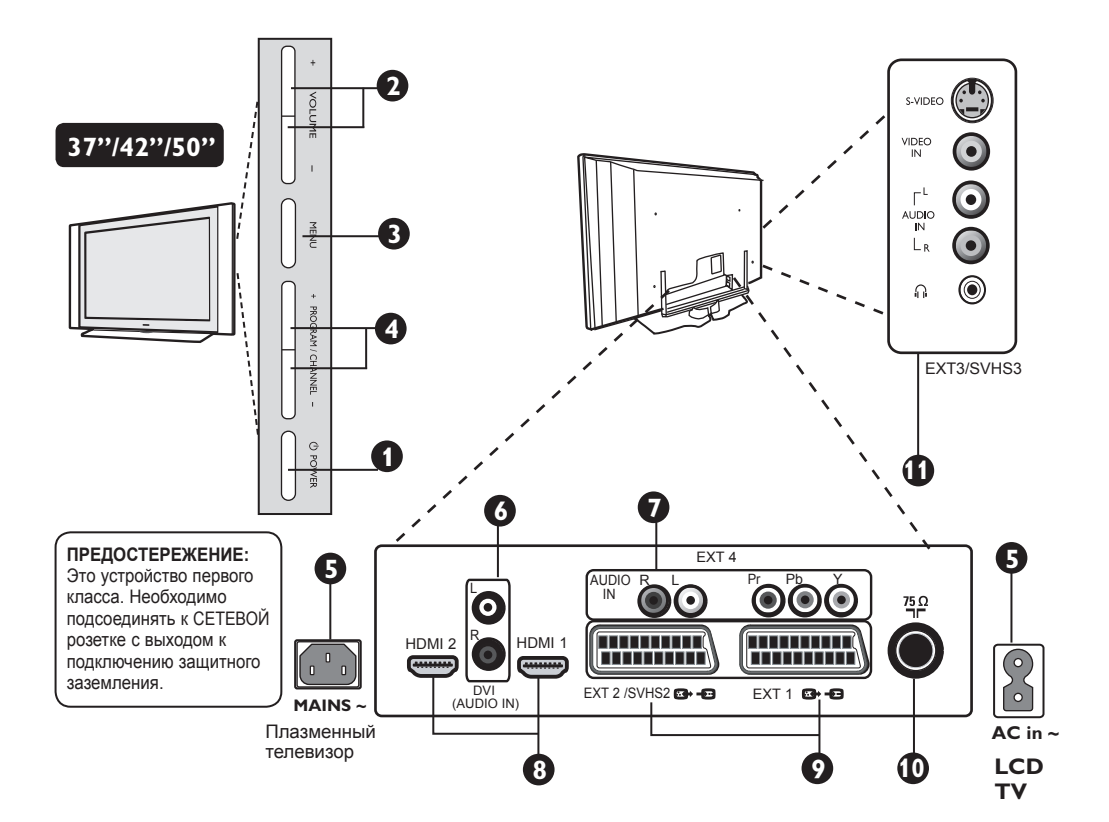

## **Описание кнопок и разьемов телевизора**

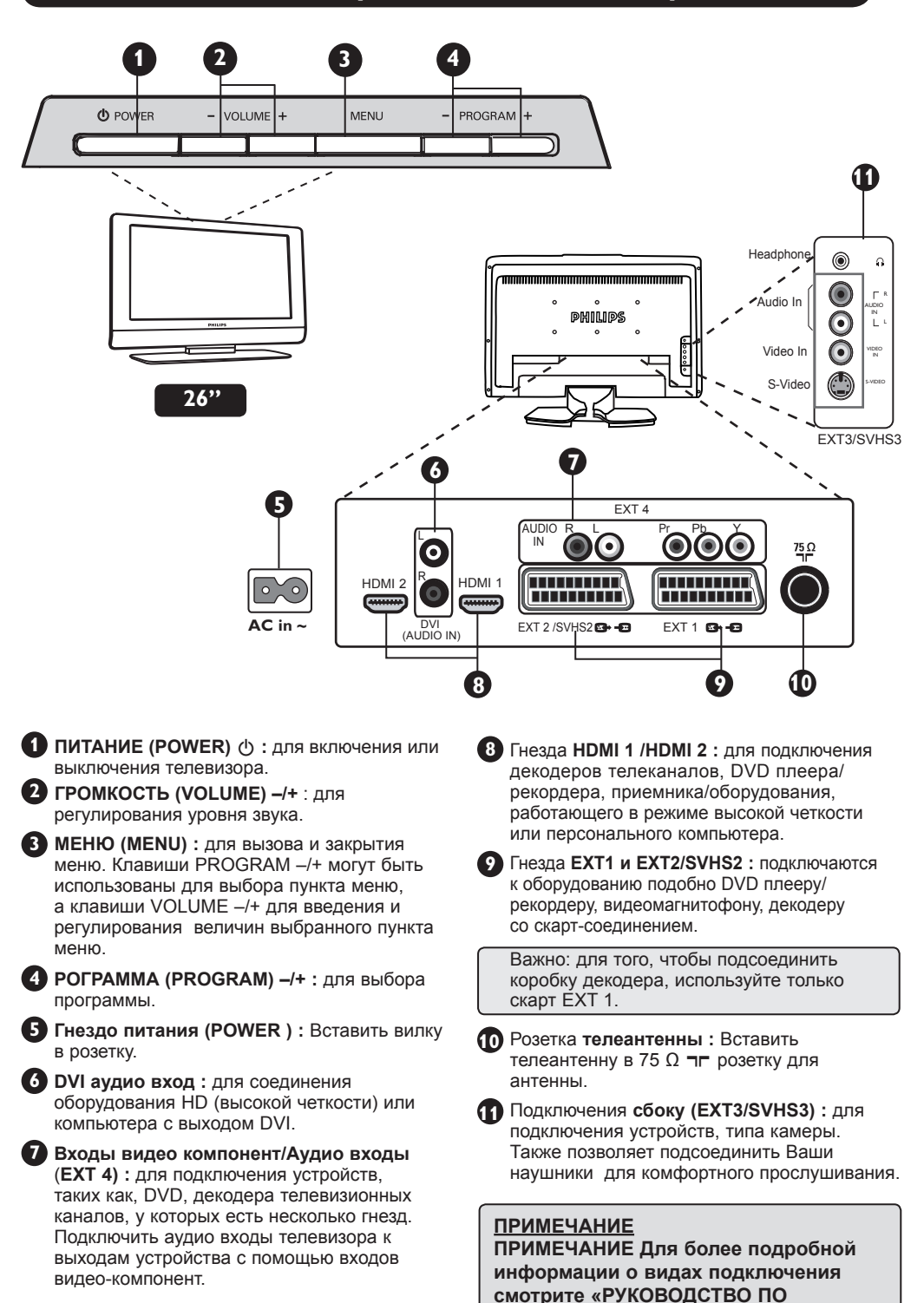

**ПОДКЛЮЧЕНИЮ».**

## **Клавиши пульта дистанционного управления**

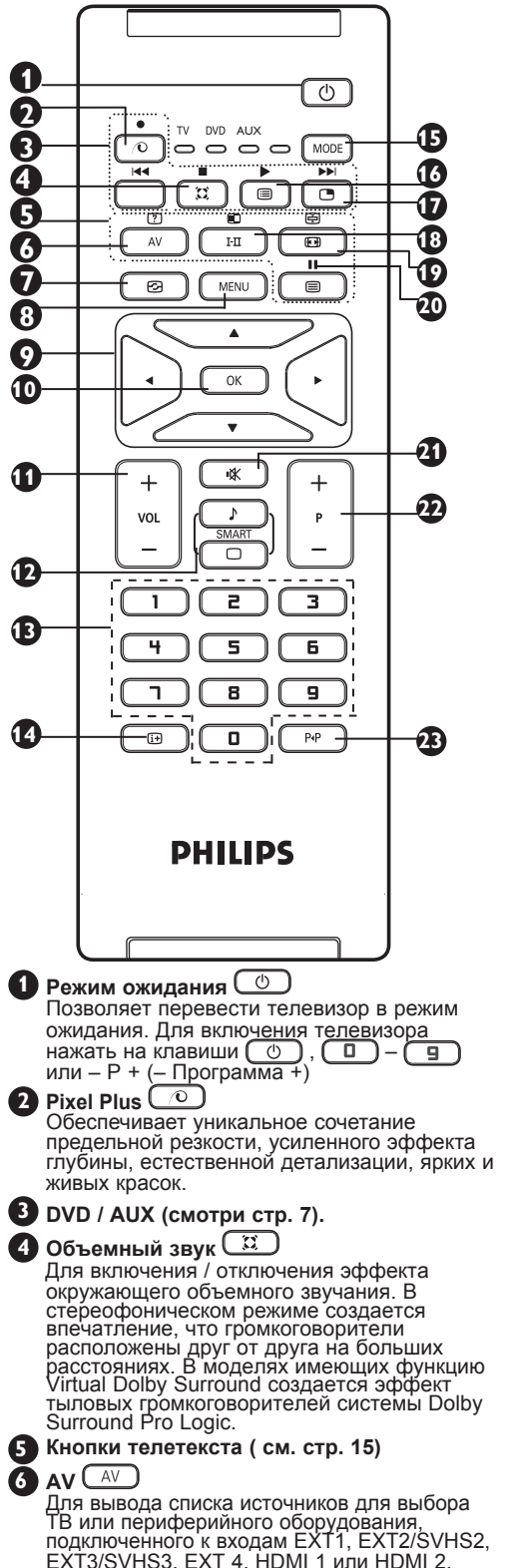

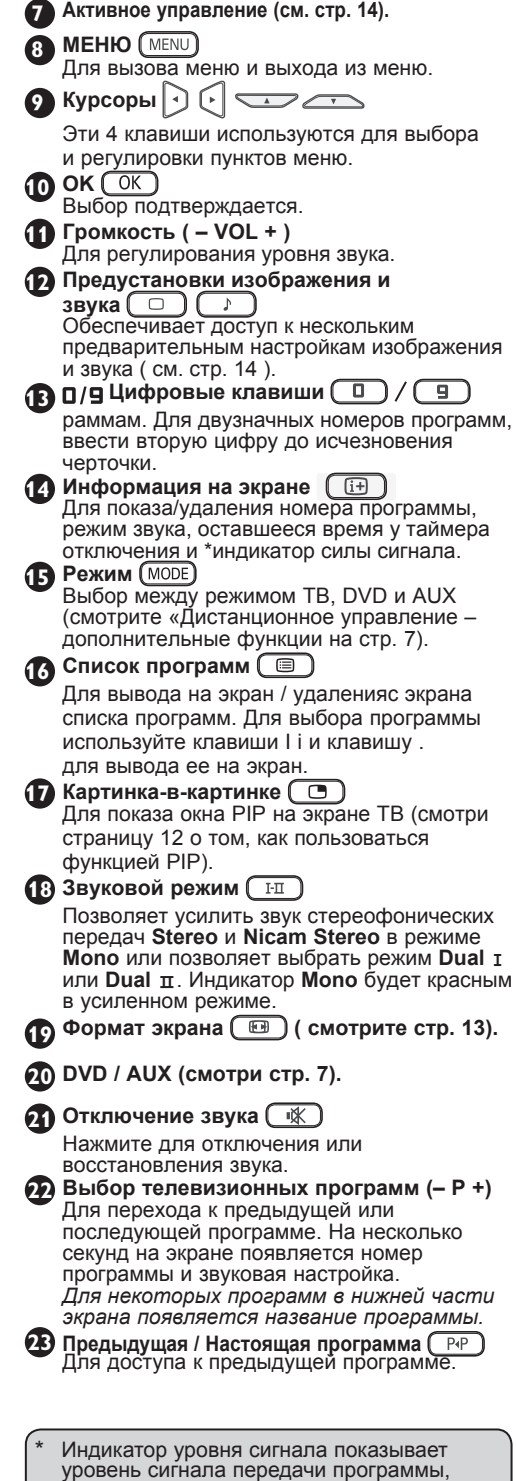

которую Вы смотрите.

## **Кнопки пульта дистанционного управления (дополнительные функции)**

Дистанционное управление также позволяет вам управлять основными функциями некоторых DVD-моделей фирмы Филипс.

#### **ПРИМЕЧАНИЕ: Функции не существуют в DVD-R фирмы Филипс.**

Нажмите на , чтобы выбрать нужный режим: **DVD** или **AUX**.

Индикатор дистанционного управления зажигается, чтобы показать выбранный режим. Он автоматически выключается после 20 секунд в режиме ожидания. Режим автоматически возвращается в режим ТВ.

Следующие кнопки работают в зависимости от оборудования :

![](_page_12_Figure_6.jpeg)

## **Быстрая настройка**

При первом включении телевизора на экране появляется меню. Вам будет предложено выбрать страну, а также язык меню.

![](_page_12_Figure_9.jpeg)

#### **ПРИМЕЧАНИЕЕ**

Если меню не появилось, выполните установку каналов методом автонaстpoйки

( см. стр. 8 ). Если меню появилось, выполните следующие шаги

**1** Используйте кнопки **•** на пульте управления, чтоб выбрать вашу страну. Если в списке нет вашей страны, выберите

". . . " . Смотрите справочную таблицу стран, доступных для выбора, на странице 20.

![](_page_12_Picture_15.jpeg)

**2** Используйте кнопку ► для перехода к языковому режиму и выберите Ваш язык с помощью кнопок  $\blacktriangle$   $\blacktriangledown$ .

**3** Используйте кнопку ►, чтоб начать поиск

**Важно:** Для выхода или прерывания поиска до его завершения, нажмите кнопку. Если вы прервали поиск во время автоматического сохранения, не все каналы будут сохранены. Для того, чтобы автоматически сохранить все каналы, вам необходимо призвести повторный поиск.

 $\blacksquare$ 

#### **ЗАМЕЧАНИЕ Автоматическая Система Настройки (ATS) каналов**

 Если передающая станция или кабельная сеть передают сигнал автоматической сортировки, тогда каналы будут правильно пронумерованы. На этом настройка заканчивается. В противном случае вы должны использовать меню **Сортировка** для исправления нумерации каналов.

**Автоматическая установка каналов (ACI)**  Если обнаружена кабельная система или телевизионный канал, который передает ACI, появляется список каналов. Без сигнала ACI каналы нумеруются по выбранному языку и стране. Вы можете использовать меню Сортировка для перенумерации каналов. Некоторые передатчики и кабельные сети передают свои собственные параметры сортировки (область, язык, и т.д.). В таком случае укажите свой выбор с помощью кнопок ▲ ▼ и подтвердите его с помощью кнопки .

## **Сортировка каналов**

![](_page_13_Picture_352.jpeg)

#### **\* Выбор языка**

Если вы по ошибке выбрали язык и не понимаете на этом языке процедуру установки, то выполните следующие шаги, чтобы вернуться назад к предпочтительному для вас языку:

- нажмите на **(4)** для выхода из данного меню.
- нажмите на  $\overline{\text{MENU}}$  для входа в телевизионное меню.
- несколько раз нажмите на  $\blacktriangledown$  так, чтобы **ЧЕТВЕРТЫЙ** пункт телевизионного меню был выделен.
- нажмите на  $\overline{\triangleright}$  /  $\overline{\text{OK}}$  для входа из меню **Установить**.

– нажмите на ∢ → для выбора предпочитаемого вами языка (меню появится на выбранном языке). Вы можете установить телеканалы автоматически.

## **Ручное сохранение**

 Это меню позволяет вводить в память по одной программе.

 $\blacksquare$  Нажмите на кнопку  $\lceil$  MENU $\rceil$ .

 $2$  При помощи клавиши  $\bullet$  выберите **Установить** и клавишей  $\blacktriangleright$  / OK ввойдите в меню **Установить**.

**3** При помощи клавиши выберите **Руч. Настр** и используя ► / ОК ввойдите в режим ручной сортировки.

**4** При помощи кнопок ▲ ▼ выбрать пункты для регулирования или активирования в меню Ручная Сортировка.

![](_page_14_Figure_6.jpeg)

**5 Система: Используя • выберите Европа** (автоматическое обнаружение\*), **Франция** (стандарт LL'), **Соединенное Королевство** (стандарт I), **Западная Европа** (стандарт BG) или **Восточная Европа** (стандарт DK).

\* Кроме Франции (стандарт LL'), где необходимо выбрать опцию **Франция**.

## **6 Поиск** :

Нажмите на кнопку ► / Пок Поиск начнется. После обнаружения какого-либо канала поиск прекращается и появляется индикация имени (если таковое имеется). Переходите к следующему этапу. Если вы знаете частоту желаемого канала, наберите ее непосредственно с помощью кнопок  $\begin{pmatrix} 0 \end{pmatrix} - \begin{pmatrix} 9 \end{pmatrix}$ .

#### **7 Номер канала** :

 Введите номер, который вы желаете присвоить каналу , с помощью  $(\Box)$ —  $(\Box)$ или  $\blacktriangle$  .

**8 Точная. настр** : если качество приема

неудовлетворительно, настройте его с помощью кнопок $\blacktriangleleft \blacktriangleright$ .

#### **9 Запомнить** :

 Чтобы убедиться, что изменение сохранено нажмите кнопку Сейчас канал сохранен.

**10** Для всех каналов, которые будут сохранены, повторите шаги **6** – **9** .

**11** Для возвращения к предыдущему меню нажмите на клавишу  $(\text{MENU})$ 

**12** Для выхода нажмите на  $\boxed{11}$ .

## **Название канала**

Если нужно, то можно дать имя телеканалу.

 $\bigoplus$  Нажмите на кнопку  $\bigoplus$  **MENU** 

**2** При помощи клавиши • выберите **Установить** и клавишей ► войдите в меню **Установить**.

![](_page_14_Picture_24.jpeg)

**3** При помощи клавиши выберите **Имя** и используя  $/($   $(K)$  ввойдите в режим имени.

**4** При помощи **в** твыберите канал, который вы хотите назвать и при помощи кнопки  $\blacktriangleright$  /  $\overline{\text{OK}}$  войдите в режим имени.

**5** При помощи **в тереберите буквы** (максимум 5 букв), используя двигайтесь по экрану для имени.

**6** Нажмите  $\leftrightarrow$  /  $\overline{OK}$  до тех пор, пока в верхнем правом угле экрана не появится имя.

**7** Для выхода нажмите на **...** 

## **Настройки изображения и звука**

 $\bigoplus$  Нажмите на кнопку  $\big(\overline{\text{MENU}}\big)$ 

**2** При помощи кнопок **в** твыберите **Изображение** или **Звук**.

 $\bigodot$  При помощи кнопок  $\bigodot$   $\bigcirc$  войдите в меню **Изображение** или **Звук**.

![](_page_15_Picture_4.jpeg)

![](_page_15_Picture_5.jpeg)

**4** При помощи <u>в</u> ▼ выберите установки Изображение или Звук и используя отрегулируйте их.

**5** При помощи кнопок **в** твыберите **Запомнить**.

**6** Чтобы убедиться, что изменение сохранено нажмите кнопку • Сейчас канал сохранен.

**7** Для возвращения к предыдущему меню нажмите на клавишу  $(\overline{\text{MENU}})$ .

 $\overline{\textbf{8}}$  Для выхода из меню нажмите на  $\overline{\textbf{12}}$ .

#### **Описание настроек Изображения**

**Яркость** : регулирует яркость изображения.

**Цвет** : регулирует насыщенность цвета.

**Контраст** : регулирует соотношение между светлыми и темными тонами.

**Четкость** : регулирует четкость изображения.

**Температура цвета :** регулирует цветовую передачу :

**Прохладный** (голубее), Нормальный (сбалансированный) или Теплый (краснее).

**Запомнить** : служит для сохранения в памяти настроек изображения.

#### **Описание настроек Звука**

**Эквалайзер** : настройка тембра звука ( от баса: 120 Гц до высоких : 10 Гц).

**Баланс** : служит для настройки баланса звука между левым и правым динамиками.

**Разн Γром** : позволяет скомпенсировать различия в громкости между разными каналами или звуковыми сигналами, поступающими с разных внешних устройств ЕХТ. **Примечание** : Программы 0 – 40 имеют индивидуальную установку громкости, а программа 41 и выше обладают общими установками.

**Oгpaн. звyкa** (Автоматический регулятор громкости) :

функция автоматической регулировки громкости, позволяющая подавлять внезапное увеличениегромкости, особенно при смене каналов или трансляции рекламы.

**Βирт. Долби** : Для включения / отключения эффекта окружающего объемного звучания. *Вы также можете перейти к этим*  **настройкам с помощью кнопок.**  $\Box$ 

**Запомнить** : служит для сохранения в памяти настройки звука.

## **Использование функций Контраст+ и NR (Уменьшение шума)**

 $1$  Нажмите на кнопку  $($  MENU

- **2** При помощи клавиши выберите **Характерист.** и клавишей  $\triangleright$  /  $\overline{\text{OK}}$ войдите в меню **Χaрaκтерист.**
- **3** Для выбора **Контраст+** или **NR** (Уменьшение шума) пользуйтесь клавишами , а опцию **On** (Вкл) или **Off** (Выкл) выберите кнопками
- **4** Для возвращения к предыдущему меню нажмите на клавишу  $\lceil \text{MENU} \rceil$ .

**5** Для выхода из меню нажмите на  $\left[\begin{array}{c} \Box \end{array}\right]$ .

#### **Определение установочных данных функции**

#### **Контраст+** :

- оптимизация общего контраста изображения для улучшения просмотра изображения.
- для активации функции выбрать опцию **On** (Вкл).

#### **NR** (Уменьшение шума) :

- улучшает изображение «с шумом» (маленькие точки на картине), которое появляется из-за слабой передачи сигнала.
- выбрать **On** (Вкл) для запуска функции.

## **״Таймер״ Функция**

Это меню позволяет использовать телевизор в качестве будильника.

**Нажмите кнопку МЕNU** 

**2** При помощи клавиши • выберите **Характерист.** и клавишей ► / ОК войдите в меню **Таймер.**

**3** Используйте **д** ▼ для доступа к установкам и  $\blacktriangleleft$ ,  $\blacktriangleright$ ,  $\blacktriangleleft$ ,  $\blacktriangleright$  или  $\boxed{0}$ для выбора и регулирования установки

![](_page_16_Picture_475.jpeg)

**Спать:** служит для выбора периода времени, по истечени которого телевизор автоматически переходит в режим ожидания.

**Время:** введите текущее время. **Примечание:** время обновляется автоматически после включения сетевым выключателем посредством телетекста программы 1. Если режим телетекста в этом канале не установлен, точное время выставляться не будет.

**Время нач.:** введите время начала.

**Время оконч:** введите время перехода в режим ожидания.

**Номер канала:** ввеите номер канла, который вы желаете использовать в качестве будильника.

**Активизир.:** вы можете установить:

- Однократно для однократного включения будильника,
- Ежедневно для ежедневного включения будильика,
- Откл. для отключения будильника.
- **4** Нажмите на ь для перевода телевизора в режим ожидания. Он включится автоматически в запрограммированное время.

Если вы оставите телевизор включенным, онпросто переключится на другую программу в установленное время (и перейдет в режим ожидания при наступлении времени, указанного в строке **Время оконч.**

## **Использование функции PIP (картинка-в-картинке)**

Функция **PIP** (картинка-в-картинке) позволяет вам вызвать PIP-экран **ПК** (персонального компьютера) или **HD**-оборудования, во время просмотра ТВ программы.

#### **ВАЖНО**

Для вызова **PIP**-экрана **компьютера** нужно осуществить следующее:

Вход **HDMI 1** или **HDMI 2 ДОЛЖЕН** быть подключен к выходу **DVI компьютера**. **Используйте** переходный кабель от HDMI к DVI.

Для вызова **PIP**-экрана **HD**-оборудовании нужно осуществить следующее:

Вход **HDMI 1** или **HDMI 2 ДОЛЖЕН** быть подключен к выходу **HDMI HD-оборудования**.

#### **ПРИМЕЧАНИЕ**

- Во время просмотра ТВ программ вы можете вызвать PIP-экран только от одного источника.
- Идите на меню PIP и выберите HDMI. Как войти в PIP меню смотрите ниже.
- Выберите HDMI-1 или HDMI-2 в зависимости от подключения.

![](_page_17_Picture_442.jpeg)

#### **Вход в PIP-экран через меню PIP**

- & Для показа основного меню нажмите  $Ha$   $[$  MENU $]$ .
- При помощи кнопки ▲ выберите **Χaрaκтерист.**, а клавишей / войдите в меню **Χaрaκтерист.**

![](_page_17_Figure_15.jpeg)

- **19** Используя клавиши **в теремиче PIP**.
- $\bullet$  Используя клавишу  $\bullet$  key to enter **PIP** menu.

![](_page_17_Figure_18.jpeg)

- **6** Для выбора элементов меню PIP пользуйтесь  $\blacktriangle \blacktriangledown$ .
- **Пользуйтесь клавишами + > A V для** выбора элементов меню **PIP**, для изменений их значений или опций.
- **Для выхода из PIP-экрана выберите** размер PIP, а затем выберите **Off (Выкл)**.

#### **Определения элементов PIP**

**Размер PIP** : Для выбора размера PIP (**Выкл., маленький, средний, большой** и **поперечный**)

**Горизонтальный сдвиг** : Сдвинуть PIP-экран горизонтально слева направо и наоборот.

**Вертикальный сдвиг** : Сдвинуть PIP-экран вертикально сверху вниз и наоборот.

**HDMI** : Если и **HDMI 1**, и **HDMI 2** подключены, то вы можете выбрать только один источник, **HDMI 1** или **HDMI 2**.

#### **Вход в PIP-экран через меню PIP**

- $\bigodot$  Нажмите кнопку на  $\bigcirc$  J пульте управления для отображения PIP-экрана. На экране телевизора появится небольшой PIP-экран.
- $\bigcirc$  Нажав на  $\bigcirc$  второй раз вы измените маленький PIP-экран на средний PIP-экран.
- **Нажав на C третий раз вы измените средний размер PIP-экрана на большой** размер.
- **1** Нажав на  $\Box$  четвертый раз вы измените большой размер PIP-экрана на поперечный экран (на одной стороне PIP-экран, а на другой – PIP-экран).
- $\bigoplus$  Нажав на  $\bigodot$  пятый раз вы выйдите из режима PIP-экрана.

#### **ПРИМЕЧАНИЕ**

**Для более подробной информации о подключениях к ПК и HD-оборудованию обратитесь к РУКОВОДСТВУ ПО ПОДКЛЮЧЕНИЮ.**

## **Форматы экрана**

Изображение, которое вы получаете, может быть передано в формате 16:9 (широкий экран) или 4:3 (традиционный экран). При изображении 4:3 на экране иногда бывают черные полосы на левой и правой стороне экрана. Эта функция позволяет вам оптимизировать изображение на экране.

#### **Если ваш телевизор обладает экраном 16:9**

Нажмите на клавишу (<u>нана</u> или (на ) для выбора различных режимов. Этот телевизор также оборудован системой автоматического переключения, которая выбирает правильный формат для экрана, расшифровывая специфические сигналы, которые передаются с программами.

![](_page_18_Picture_4.jpeg)

появляется с каждой стороны изображения.

**4:3**

![](_page_18_Picture_6.jpeg)

#### **Увеличенние 14:9**

Изображение увеличено до формата 14:9, тонкая черная полоса остается по обе стороны изображения.

Изображение воспроизведено в формате 4:3 и черная полоса

![](_page_18_Picture_9.jpeg)

#### **Увеличение 16:9**

Изображение увеличено до формата 16:9. Этот режим рекомендуется для получения изображения с с черными полосами снизу и сверху ( формат «почтовый ящик»).

![](_page_18_Figure_12.jpeg)

#### **Увел. Cубтитр**

Этот режим позволяет вывести изображение 4:3 на весь экран, вместе с субтитрами.

![](_page_18_Picture_15.jpeg)

![](_page_18_Picture_16.jpeg)

#### **Супер.Ш**

Этот режим позволяет вывести изображение 4:3 на весь экран, расширяя его с обеих сторон.

![](_page_18_Picture_19.jpeg)

e.

#### **Широкоэкранный**

Этот режим позволяет восстановить нормальные пропорции изображений, транслируемых в формате 16:9.

*Примечание: Если ваше изображение находится в формате 4:3, то оно будет расширено в горизонтальной плоскости.*

## **Использование функции «разумного» изображения и звука**

Функция «**разумного звука**» предоставляет вам возможность выбрать 4 установки звука, а именно: **Kино, Музыка, Peчь** и .**Пepcoнaл**. Нажимая несколько раз на выберите нужный вам режим.

Нажимая несколько раз на  $\Box$  выберите нужный вам режим изображения.

![](_page_19_Figure_3.jpeg)

Функция «**разумного звука** » предоставляет вам возможность выбрать 4 установки звука, а именно: **Kино, Музыка, Peчь** и **Πepcoнaл**.

Нажимая несколько раз на, выберите нужный вам режим.

![](_page_19_Picture_6.jpeg)

#### **Определение установок «разумного**

![](_page_19_Picture_285.jpeg)

#### **Определение установок «разумного звука»**

![](_page_19_Picture_286.jpeg)

- **Музыка** : Подчеркивает низкие тона (басовые частоты).
- **Peчь** : Подчеркивает высокий тон (высокие частоты).
- **пepcoнaл**: Настройка звука выполняется по вашему вкусу.

**ПРИМЕЧАНИЕ** : **Индивидуальная** установка устанавливается при использовании меню Изображение/Звук в главном меню. Только эта настройка из настроек Разумного Изображения/Звука может быть измененна. Все остальные настройки устанавливаются на заводе-изготовителе.или

## **Использование функции Активного контроля**

Функция Активного контроля автоматически регулирует настройки картинки так, чтобы ее качество не зависело от условий сигнала.

![](_page_19_Picture_287.jpeg)

- **SДля запуска функции Активного** контроля выберите **«Активный контроль включен»**
- В Для отключения функции Активного контроля выбрать **«Активный контроль выключен»**.

## **Телетекст**

Телетекст представляет собой систему распространения информации, передаваемой по некоторым каналам, которую можно читать как газету. В этой системе предусмотрена также функция субтитров для людей, имеющих дефекты слуха или не знающих языка, на котором ведется передача (кабельные сети, каналы системы спутникого телевещания и т.д.).

![](_page_20_Figure_2.jpeg)

## **Использование режима компьютерного монитора**

Ваш телевизор используется в качестве компьютерного монитора.

#### **ВАЖНО**

**Для работы телевизора в качестве компьютерного монитора должны быть выполнены следующие шаги:**

![](_page_21_Picture_4.jpeg)

**1** Вход **HDMI 1** или **HDMI 2 ДОЛЖЕН** быть подключен к выходу DVI компьютера. Для подключения пользуйтесь переходным кабелем от HDMI к DVI.

**2** Для получения Списка **Источников** нажмите на и кнопкой I i выберите

#### **HDMI 1** или **HDMI 2**.

 $3$  При помощи  $\triangleright$  /  $\circledcirc$  переключитесь на выбранный источник.

![](_page_21_Picture_9.jpeg)

#### **Использование меню ПК**

 $\bigcap$  Нажмите кнопку  $\left(\overline{\text{MENU}}\right)$  для вывода меню ПК.

2 Используйте ▲ ▼ для доступа к установкам и для выбора и регулирования установки (установки автоматически сохраняются):

#### **Описание установок Изображения**

#### **Яркость / Контраст:**

– Регулировка яркости и контраста.

#### **Цвет:**

– Изменение оттенков цвета : **Холодный** (с голубым оттенком), **Нормальный** (сбалансированный) или **Теплый** (с красным оттенком).

#### **Выбор аудио :**

– Выбор звука воспроизводимого в ТВ ( ПК или ТВ).

#### **Поддерживаемые резолюции ПК**

![](_page_21_Picture_380.jpeg)

#### **Описание фунций**

#### **Формат:**

– Выбрать между полноекранним изображением и естественным форматом экрана ПК.

#### **PIP (картинка-в картинке) :**

– Показывает PIP-экран для просмотра ТВ программ одновременно.

#### **\* Pежим Выборa** :

– При подключении компьютера к оборудованию HD, поддерживающему разрешения **480p, 576p** или **720p**, будет выделен пункт "**Pежим Выбора**" в меню "**Χараκтерист**". Это позволит выбрать режим ПК или HD. Если оно не поддерживает разрешения 480p, 576p или 720p, доступ к этой функции невозможен.

#### **Использование PIP функции**

Функция **PIP** (картинка-в-картинке) позволяет вам вызвать PIP-экран ТВ программы, когда вы в **ПК** режиме.

#### **ВАЖНО**

Для вызова **PIP**-экрана **ТВ** программы нужно осуществить следующее:

Вход **HDMI 1** или **HDMI 2 ДОЛЖЕН** быть подключен к выходу **DVI компьютера**. Для подключения пользуйтесь переходным кабелем от HDMI к DVI.

#### Элементы меню PIP: **Размер PIP**,

**Горизонтальный** и **вертикальные** сдвиги работают абсолютно также как и при вызове PIP-экрана в режиме ТВ.

![](_page_21_Figure_36.jpeg)

Для описания элементов меню PIP и его работы обратитесь к разделу «Использование функции PIP (картинка-вкартинке)» на странице 12.

**ПРИМЕЧАНИЕ Для более подробной информации о подключении к ПК обратитесь к РУКОВОДСТВУ ПО ПОДКЛЮЧЕНИЮ.**

## Использование телевизора в режиме HD (высокая четкость)

#### Режим HD

Режим HD (высокой четкости) позволяет вам иметь более яркое и четкое изображение при использовании приемника/оборудования HD. которое позволяет передавать программы высокой четкости.

### **RAKHO**

Для работы ТВ в режиме HD должны быть сделаны следующие шаги:

**Вход HDMI 1 или HDMI 2 ДОЛЖЕН быть** подключен к HDMI/DVI выходу на приемнике/ оборудовании HD. Если подключен DVI, то используйте адаптер HDSMI в DVI. Для более подробной информации смотрите Руководство по подключению.

Для получения Списка Источников нажмите на  $\overline{(\begin{smallmatrix} AV \\ A \end{smallmatrix})}$  и клавишей ▲ ▼<br>выберите НDMI 1 или НDMI 2

 $\bigcap$  При помощи  $\bigtriangledown$  /  $\bigcirc$  ( $\bigcirc$  ) переключитесь на выбранный источник.

![](_page_22_Figure_8.jpeg)

Использование меню HD

**1 Для показа меню HD нажмите на [MENU]** 

• При помощи ▲ ▼ войдите в установки и кнопкой  $\bullet$   $\bullet$  /  $\circ$  OK  $\circ$  выберите или измените установки.

#### **Меню установки HD**

ПРМЕЧАНИЕ: Вы не можете войти в Установить в меню HD. В меню HD HET функции Установить

<u>Установки изображения и звука в режиме HD</u> **F-Функции установки изображения и звука в** режиме HD аналогичны установкам изображения и звука в режиме ТВ и работают абсолютно также как настройки изображения и звука в режиме ТВ (смотрите стр. 10).

#### Функции в режиме HD

Таймер: Функции таймера отключения и таймера аналогичны функция таймера отключения и таймера на телевизоре и работают точно так же (см. стр. 11).

**PIP**: Отображение экрана PIP для одновременного просмотра телевизионных программ.

Элементы меню PIP: Размер PIP, положение по горизонтали и вертикали настраиваются точно также, как при вызове экрана PIP в режиме телевизора. Описание элементов меню PIP, а также принципов его работы см. в разделе "Использование функции PIP (картинка в картинке)" на стр. 12.

\* Гориз. сдвиг : Настройка положения изображения по горизонтали.

\* Режим Выбора: При подключении компьютера к оборудованию HD, поддерживающему разрешения 480р. 576р или 720р, будет выделен пункт "Режим Выбора" в меню "Характерист.". Это позволит выбрать режим ПК или HD. Если оно не поддерживает разрешения 480р, 576р или 720р, доступ к этой функции невозможен.

![](_page_22_Figure_21.jpeg)

#### **Поддерживается формат HD**

![](_page_22_Picture_206.jpeg)

#### **ПРИМЕЧАНИЕ**

Для более подробной информации о подключении к HD-аппаратуре смотрите РУКОВОДСТВО ПО ПОДКЛЮЧЕНИЮ.

Ваш телевизор Philips является HDMI-совместимым. Если качество изображения будет неудовлетворительным, установите стандартное разрешение видео для используемого подолого сильные происходительной приставки и т. п.). Например, для проигрывателя<br>DVD выберите 480P, 576p, 720p или 1080i. Для ПК выберите 640 x 480, 800 x 600 или 1024 х 768. Если неполадка не будет устранена, обратитесь к руководству пользователя ПК за информацией о программных обновлениях видеокарты.

Обратите внимание на то, что это не является дефектом телевизора.

## **Советы по устранению неисправностей**

Ниже приведен список признаков, с которыми Вы можете столкнуться при работе телевизора. Перед тем, как обратиться к службе обслуживания, проверьте этот список.

![](_page_23_Picture_254.jpeg)

## **Советы по устранению неисправностей**

![](_page_24_Picture_274.jpeg)

## **Глоссарий**

**DVI** DVI (Digital Visual Interface): Стандарт цифрового Интерфейса, разработаний Digital Display Working Group (DDWG) для преобразования аналоговых сигналов в цифровые для использования как аналоговых, так и цифровых форм отображения сигнала.

**VGA** (Video Graphics Array) : общий графический стандарт дисплея для ПК.

**RGB сигналы** : Это три видео сигнала, Красный, Зеленый и Синий, которые формируют изображение. Использование этих сигналов улучшает качество изображения.

**S-VHS сигналы** : Это два отдельных видеосигнала Y/C, соответствующих стандартам записи S-VHS и Hi-8. Сигналы яркости Y (черный и белый) и цвета С (цветной) записываются на пленке отдельно. Это дает более высокое качество изображения, чем видеостандарт (VHS и 8 мм ), где сигналы Y/C смешиваются и образуют один видео сигнал.

**Звук NICAM** :Техника, позволяющая передачу звука цифрового качества.

**16:9** : Это соотношение между длиной и высотой экрана. Телевизоры с широким экраном имеют соотношение 16/9, а с традиционным экраном – 4/3. **HDMI** (High-Definition Multimedia Interface) : Предоставляет несжатый, цифровой аудио/видео интерфейс между телевизором и какой-либо HDMI-оборудованной аудио/видео компонентой, такой как компьютерная приставка, DVD-плейер и A|V приемник. HDMI поддерживает расширенное видео или видео с высокой четкостью плюс двухканальное цифровое аудио.

**Система** : Телевизионное изображение передается по-разному в разных странах. Вот несколько стандартов: BG, DK, I, и LL'. Настройка Системы (стр. 8) используется для выбора различных стандартов. Необходимо отличать ее от кодирования цветов PAL или SECAM. PAL используется в большинстве стран Европы, SECAM во Франции, в России и в большинстве африканских стран. США и Япония используют другую систему - NTSC.

**HDCP** (High-bandwidth Digital-Content Protection): HDCP кодирует передачу цифровой информации между видео источником или передатчиком, таким как компьютер, DVD-плейер или компьютерная приставка, и цифровым дисплеем или приемником, таким как монитор, телевизор или проектор.

## **Спецификация**

![](_page_25_Picture_282.jpeg)

**Спецификации и информация могут изменяться без уведомления.**

![](_page_25_Picture_283.jpeg)

#### **Information for users in the UK (not applicable outside the UK)**

#### **Positioning the TV**

For the best results, choose a position where light does not fall directly on the screen, and at some distance away from radiators or other sources of heat. Leave a space of at least 5 cm all around the TV for ventilation, making sure that curtains, cupboards etc. cannot obstruct the air flow through the ventilation apertures. The TV is intended for use in a domestic environment only and should never be operated or stored in excessively hot or humid atmospheres.

#### **General Points**

Please take note of the section entitled 'Tips' at the end of this booklet.

#### **Interference**

The Department of Trade and Industry operates a Radio Interference Investigation Service to help TV licence holders improve reception of BBC and IBA programmes where they are being spoilt by interference. If your dealer cannot help,ask at a main Post Office for the booklet "How to Improve Television and Radio Reception".

#### **Mains connection**

Before connecting the TV to the mains, check that the mains supply voltage corresponds to the voltage printed on the type plate on the rear panel of the TV. If the mains voltage is different, consult your dealer.

#### **Important**

This apparatus is fitted with an approved moulded 13 AMP plug. Should it become necessary to replace the mains fuse, this must be replaced with a fuse of the same value as indicated on the plug.

1 Remove fuse cover and fuse.

2 The replacement fuse must comply with BS 1362 and have the ASTA approval mark. If the fuse is lost, make contact with your retailer in order to verify the correct type.

**3** Refit the fuse cover. If for any reason the fitted plug is not suitable for your socket outlet, please consult your retailer or a qualified electrician before proceeding with the installation.

#### **Connecting the aerial**

The aerial should be connected to the socket marked  $\cdot$  at the back of the set.An inferior aerial is likely to result in a poor, perhaps unstable picture with ghost images and lack of contrast. Make-shift loft or settop aerials are often inadequate. Your dealer will know from experience the most suitable type for your locality. Should you wish to use the set in conjunction with other equipment, which connects to the aerial socket such as TV games, or a video camera it is recommended that these be connected via a combiner unit to avoid repeated connection and disconnection of the aerial plug.

#### **Fitting the stand (if provided)**

Use only the stand provided with the set, making sure that the fixings are properly tightened. A diagram showing how to assemble the stand is packed with the stand. Never use a make-shift stand, or legs fixed with woodscrews.

![](_page_27_Picture_0.jpeg)

![](_page_27_Picture_1.jpeg)

Specifications are subject to change without notice.<br>Trademarks are the property of Koninklijke Philips Electronics N.V. or their respective owners.<br>2005 © Koninklijke Philips Electronics N.V. All rights reserved.

www.philips.com

![](_page_27_Picture_4.jpeg)

3139 125 35754